## Use Case Overview

# Physician's Portal

UC57 - Use Case – Documents & Results Web Parts – Add Multi Record Print & Single Record View Functions:

1

## Actors

Any authorized user of the Physician's Portal with access to patient data.

## Description

This use case describes the additional features:

- Selecting multiple records to print
- Selecting to view a single record by itself

From the current Documents & Results web parts: Lab Results, Imaging Results and Clinical Documents.

## Triggers

Any authorized user of the Physician's Portal with access to patient data.

- The user would like to select one or more records to print.
- The user would like to view only one record

## **Pre-Conditions**

The user has logged into the Physician's portal successfully, has access to patient data, and has selected to view the Lab Results, Imaging Results and/or Clinical Documents for a patient.

# **Doc/Result Flow**

**Document/Results Web Part Flow** – the following details the view states for Document and Results web parts and how and when they should be shown. To date, Lab Results, Imaging Results and Clinical Documents are the only web parts affected.

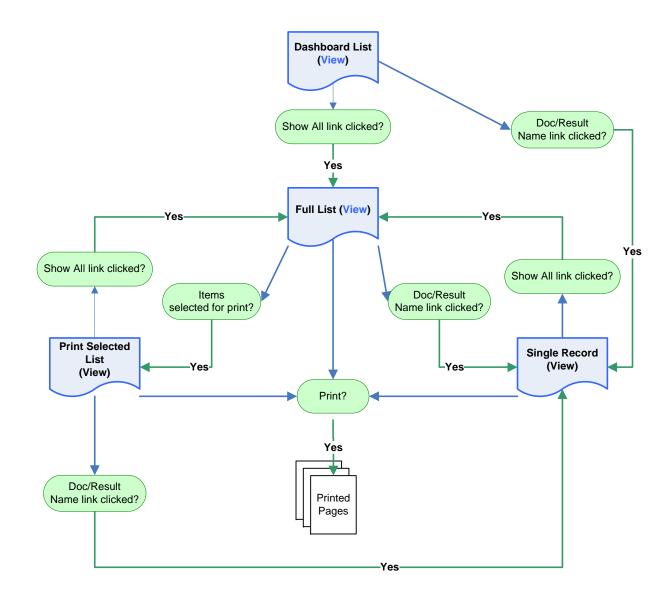

1

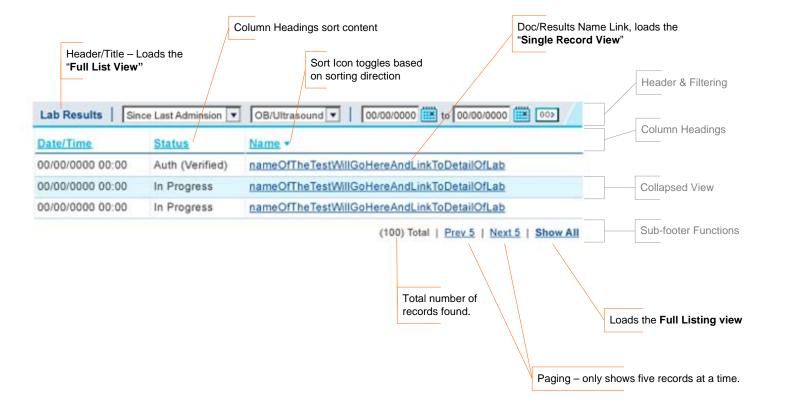

## **Doc/Result Web Parts**

1

#### Dashboard List (View)

#### Notes:

This example shows the Lab Results Web Part as an example only. The content is interchangeable, but the structure remains the same.

Notation in gray indicate common web part sections.

Notations in orange describes a function/action.

The dashboard's view is reached by selecting a patient from the following:

- Mini patient list,
- Patient details list
- Patient search results list
- Discharge census list.

# Full Listing (View)

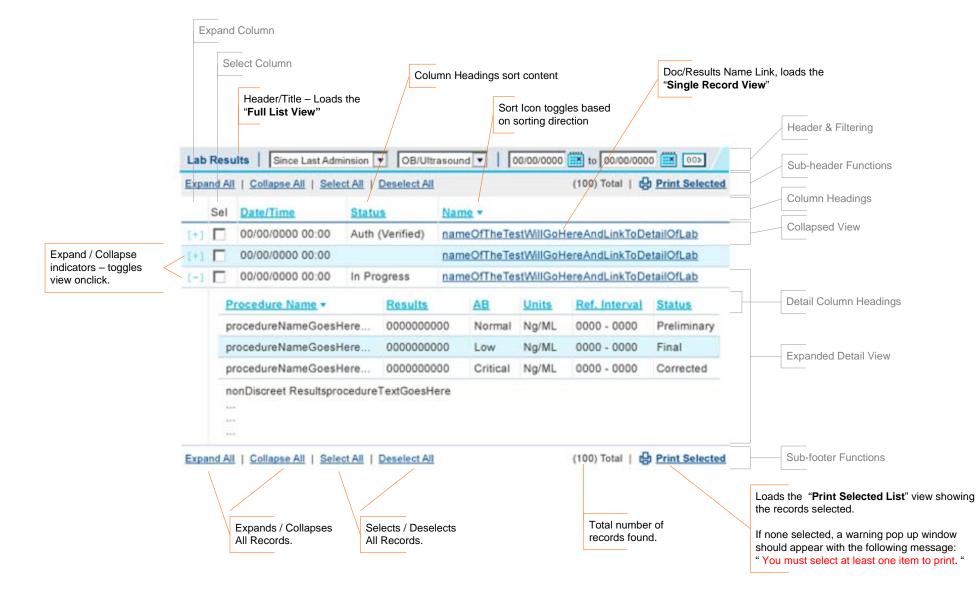

## **Doc/Result Web Parts**

#### Full List (View)

Notes:

This view is loaded when the user:

- Clicks the "Show All" link found on the Dashboard, Print Selected and Single record views
- Selects it from the "Patient Actions Menu" (not shown).

#### Changes

- Expand and Select Functions added
- Paging removed
- Sub-header functions section added.

Sub-header and Sub-footer Functions are duplicate. 1

# Print Selected List (View)

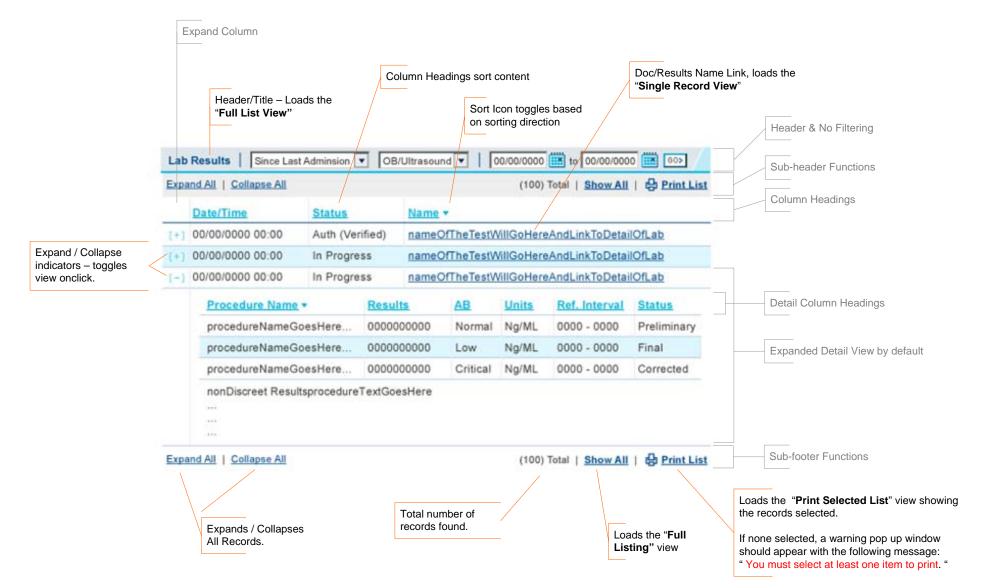

## **Doc/Result Web Parts**

Print Selected List (View)

#### Notes:

This view is loaded when the user selects at least one record from the "Full List View" and then clicks the "Print Selected" link.

The user may then reload the "Full List view" by doing one of the following:

- Clicking the "Header/Title Link",
- Clicking the "Show All Link" in the Sub-header or Subfooter sections.
- By selecting it from the "Patient Actions Menu" web part (not shown).

#### Changes:

- Sub-header & Sub-footer Select/Deselect links are no longer shown, a "Show All Link" is added, and the "Print Selected Link" now reads "Print List".
- Select Column is no longer shown.

| Header/Title - Links back to the Docs/Results listing web part Sort and are not links. |                                                                            |            | 0        | onger Doc/Results Name Link,<br>no longer a link |             |             |                                           |
|----------------------------------------------------------------------------------------|----------------------------------------------------------------------------|------------|----------|--------------------------------------------------|-------------|-------------|-------------------------------------------|
|                                                                                        | /                                                                          |            | /        | /                                                |             |             | Header & No Filtering                     |
| Lab Results                                                                            |                                                                            |            |          |                                                  |             | /           | Sub-header Functions                      |
| Date/Time                                                                              | Status                                                                     | Name       |          |                                                  |             | Show All    | Column Headings                           |
| 00/00/0000 00:00                                                                       | /00/0000 00:00 Auth (Verified) nameOfTheTestWillGoHereAndLinkToDetailOfLab |            |          |                                                  |             |             | Detail Column Headings still sort content |
| Procedure Name -                                                                       |                                                                            | Results AB | Units    | Ref. Interval                                    | Status      |             |                                           |
| procedureNameGoesHere                                                                  |                                                                            | 0000000000 | Normal   | Ng/ML                                            | 0000 - 0000 | Preliminary | Expanded Detail View by default           |
| procedureNameGoesHere                                                                  |                                                                            | 000000000  | Low      | Ng/ML                                            | 0000 - 0000 | Final       | Detail Column Headings                    |
| procedureNameGoesHere                                                                  |                                                                            | 0000000000 | Critical | Ng/ML                                            | 0000 - 0000 | Corrected   |                                           |
| nonDiscreet Resu                                                                       | ultsprocedureTextG                                                         | GoesHere   |          |                                                  |             |             |                                           |
|                                                                                        |                                                                            |            |          |                                                  |             | Show All    | Sub-footer Functions                      |
|                                                                                        |                                                                            |            |          |                                                  |             |             |                                           |
|                                                                                        |                                                                            |            |          |                                                  |             | /           | Loads the "Full Listing" view             |

## **Doc/Result Web Parts**

1

### Single Record (View)

#### Notes:

This view is loaded when the user clicks on a "Doc/Results Name Link" in the "Full List View" or "Dashboard View".

The user may reload the "Full List view" by doing one of the following:

- Clicking the "Header/Title Link",
- Clicking the "Show All Link" in the Sub-header or Subfooter sections.
- By selecting it from the "Patient Actions Menu" web part (not shown).

#### Changes:

- Filtering options no longer shown in the header section.
- Sub-header & Sub-footer content is replaced by a "Show All Link".
- Expand and Select Columns no longer shown.
- Parent level Column Headings are no longer links and do not sort columns. However, Detail Column Headings retain their sort functionality.